# **SCHNELLINSTALLATIONSANLEITUNG - DE**  $\ominus$  ENPHASE **Enphase Mobile Connect** Installationshandbuch (M1-06)

Dieses Schnellinstallationsanleitung enthält eine Anleitung für die Installation von Mobilfunk-Modems Enphase™ Mobile Connect der Produktreihe CELLMODEM-M1-06 mit dem Enphase IQ Envoy-S und dem Enphase IQ Gateway für Nordamerika. Diese Anleitung ist für die Verwendung durch professionelles Installationspersonal konzipiert. Ausführliche Informationen zu IQ Envoy-S und IQ Gateway finden Sie im Installations- und Bedienungshandbuch. Lesen Sie alle Sicherheitswarnungen aufmerksam durch, bevor Sie das Mobilfunk-Modem Enphase Mobile Connect (fortan auch als "Mobile Connect" bezeichnet) installieren.

> Auf Sprint.com (nun Teil von T-Mobile) oder ATT.com finden Sie eine detaillierte Abdeckungskarte.

Der grundlegende Mobilfunk-Modemplan ist für Systeme mit bis zu 64 Enphase Mikro-Wechselrichtern erhältlich. Für die Überwachung von Systemen mit mehr als 64 Mikro-Wechselrichtern fällt eine Zusatzgebühr an.

#### **Das Enphase Mobile Connect kann nach der erstmaligen Installation nicht auf ein anderes IQ Gateway übertragen werden. Ein derartiger Versuch deaktiviert das Modem.**

# **Installationsrichtlinien**

- Enphase empfiehlt die Installation von IQ Gateway (oder IQ Envoy-S) und Enphase Mobile Connect in einem nichtmetallischen Gehäuse.
- Für die Installation in Außenbereichen ist ein geeignete Gehäuse für Außenanwendungen zu verwenden.
- Das CELLMODEM-M1-06 wird nur von der Software IQ Gateway 7.X oder höher unterstützt. Ein Update von IQ Gateway kann bis zu 30 Minuten dauern und sollte daher unbedingt vor der Installation des Enphase Mobile Connect CELLMODEM-M1-06 erfolgen.

**Enphase Kundensupport:** https://enphase.com/contact/support

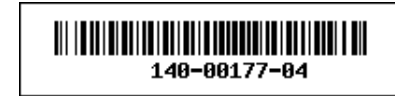

Enphase Mobile Connect ist ein Modempaket, das an Enphase IQ Envoy-S oder IQ Gateway angeschlossen wird und eine sonstige Internetverbindung vor Ort zur Überwachung eines Enphase Mikro-Wechselrichtersystems überflüssig macht. Durch das Hinzufügen des Enphase Mobile Connect zu einem Enphase PV-Anlage wird eine flexiblere Installation ermöglicht sowie eine zuverlässige Systemüberwachung unabhängig vom Internetdienst vor Ort geboten.

Enphase Mobile Connect ist für den Datendienst vorkonfiguriert und wird bei Anschluss an das IQ Gateway aktiviert.

Das IQ Gateway erfasst in vordefinierten Zeitabständen, in der Regel in 15-Minuten-Intervallen, die erzeugte Energiemenge auf Modul- und Systemebene sowie, sofern entsprechend konfiguriert, Daten zum Verbrauch (Netzbezug und -einspeisung).

Die Berichtseinstellung für ein IQ Gateway mit dem Enphase Mobile Connect ist der Modus mit geringer Bandbreite, mit dem Daten viermal täglich an die Enphase-App übertragen werden. Die Übertragung erfolgt jeweils innerhalb von fünf Minuten um 3 Uhr (03:00), 9 Uhr (09:00), 15 Uhr (15:00), 21 Uhr (21:00). Nach der Übertragung kann es einige Minuten dauern, bis die Daten auf der Monitoring plattform Enphase Enlighten™ angezeigt werden.

#### **Über das Enphase Mobile Connect**

Das IQ Gateway bietet zusammen mit dem Enphase Mobile Connect Plugand-Play-Konnektivität mit den Enphase Monitoringplattform Enlighten. der Enphase-App. Das Enphase Mobile Connect enthält:

- Produktreihe 4G-LTE CAT M1/2G CELLMODEM-M1-06 (gekennzeichnet durch SKU-Format CELLMODEM-M1-06-AB-CD, wobei sich AB und CD ändern können) mit fünfjährigem M2M-Datentarif. CELLMODEM-M1-06-AT-05 hat eine SIM-Karte von AT&T und CELLMODEM-M1-06-SP-06 hat einen Datentarif von T-Mobile.
- SIM-Karte nach Industriestandard, vorkonfiguriert, getestet und installiert • USB-Kabel: 70 cm, USB-Typ-A-Buchse zu USB-Typ-A-Stecker. Die Verbindung mit dem IQ Gateway wird über dieses Kabel, das zudem zur Stromversorgung
- des Modems dient, hergestellt.
- Montagehardware (Montageschiene aus Kunststoff und zwei Nieten)

Unterstützte Combiner-Modelle sind unter anderem: IQ Combiner (X-IQ-AM1-240-B), IQ Combiner + (X-IQ-AM1-240-2), IQ Combiner 3 (X-IQ-AM1-240-3), IQ Combiner 3C (X-IQ-AM1-240-3C), IQ Combiner 3C-ES (X-IQ-AM1-240-3C-ES) UND IQ Combiner 4C (X-IQ-AM1-240-4C).

Unterstützte IQ-Gateway-Modelle sind unter anderem: IQ Gateway für Nordamerika (ENV-IQ-AM1-240), IQ Envoy-S Standard für Nordamerika (ENV-S-AB-120-A), IQ Envoy-S Metered für Nordamerika (ENV-S-AM1-120), IQ Gateway Standard für den Rest der Welt (ENV-S-WB-230), IQ Gateway Metered für den Rest der Welt (ENV-S-WM-230).

Beide Varianten (sowohl Sprint/T-Mobile als auch AT&T) sorgen für die Netzabdeckung in Gebieten mit geeigneter Mobilfunkabdeckung am Installationsort unter anderem in den USA, Kanada, Mexiko, Puerto Rico, auf den Amerikanischen Jungferninseln, in Australien, Neuseeland, Frankreich, Großbritannien, den Niederlanden, Deutschland, Österreich, Belgien, der Schweiz, Spanien, Portugal und Italien.

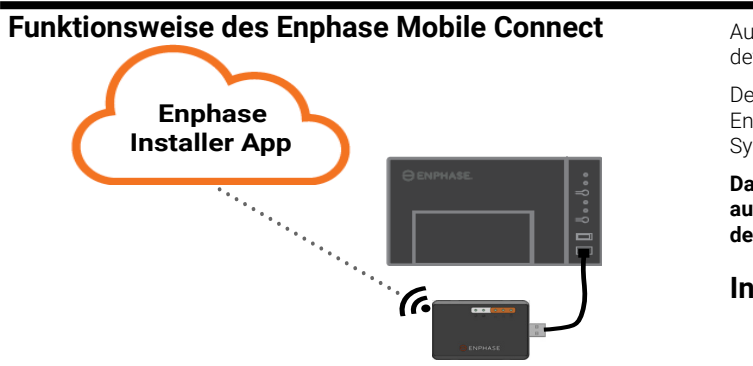

© 2022 Enphase Energy. Alle Rechte vorbehalten. Enphase, das Enphase Logo, Enphase IQ Gateway, IQ Combiner, IQ Microinverter, Installer Toolkit, Enlighten und sonstige Warenzeichen oder Dienstleistungsnamen sind Warenzeichen von Enphase Energy, Inc. Änderungen der Daten sind vorbehalten. Rev04-04-22-2022

Sie können das Modem unter Verwendung der vier Gummifüße auch auf eine ebene, stabile Fläche stellen. Die Status-LEDs müssen dabei nach oben zeigen

- korrigiert werden.
- **• GEFAHR**: Gefahr von Geräteschäden. Wählen Sie einen Installationsort, bei dem die Umgebungstemperatur 46 ºC nicht überschreitet.
- **• WARNUNG**: Um optimale Zuverlässigkeit sicherzustellen und die Garantiebedingungen zu erfüllen, muss das Enphase Mobile Connect gemäß den Anweisungen in diesem Schnellinstallationsanleitung installiert werden.
- **• WARNUNG**: Gefahr von Geräteschäden. Kontakt mit Flüssigkeiten kann das Mobilfunk-Modem beschädigen.
- **• WARNUNG**: Platzieren Sie das Mobilfunk-Modem nicht in der Nähe von Computerdisketten, Kredit-/Netzkarten oder anderen magnetischen Datenträgern. Dies könnte die auf dem magnetischen Datenträger gespeicherten Informationen beeinträchtigen.

 Combiner an. Verwenden Sie hierzu die im Lieferumfang enthaltenen Schnannnieten.

#### **Umweltschutz**

ELEKTRONISCHES GERÄT: NICHT WEGWERFEN. Elektroaltgeräte dürfen nicht mit Haushaltsabfällen entsorgt werden. Die Vorgaben für die Entsorgung finden Sie in den örtlichen Richtlinien.

- 1. Schließen Sie zunächst das USB-Kabel an einem USB-Port des IQ Gateway an.
- 2. Verbinden Sie dann den USB-Anschluss (Typ A) mit dem Enphase Mobile **Connect**

# **NUTZUNGSBEDINGUNGEN FÜR MOBIL-FUNK-MODEM**

Die folgenden Nutzungsbedingungen für das Mobilfunk-Modem ("Nutzungsbedingungen") gelten für alle Käufer und/oder Nutzer ("Sie", "Ihr") des Enphase Mobilfunk-Modems, die damit eine Internetverbindung zu einem Enphase IQ Gateway herstellen möchten ("Nutzungsbedingungen für Mobilfunk-Modem"). Diese Nutzungsbedingungen für das Mobilfunk-Modem werden als integraler Bestandteil in die Vereinbarung aufgenommen.

- 1. **Beschreibung und Verwendung des Mobilfunk-Modems, Beschränkung nicht autorisierter Verwendungszwecke.** Das Mobilfunk-Modem darf nur in Kombination mit einem IQ Gateway oder einem IQ Combiner von Enphase verwendet werden. Das Mobilfunk-Modem darf nicht für illegale Zwecke verwendet werden.
- 2. **Beschränkte Garantie.** Das Mobilfunk-Modem wird mit einer 5-jährigen beschränkten Garantie geliefert. Diese ist Teil der standardmäßigen beschränkten Garantie von Enphase, die Sie unter [www.](http://www.enphase.com/warranty) [enphase.com/warranty](http://www.enphase.com/warranty) einsehen können ("Beschränkte Garantie"). Sofern in diesem Abschnitt nicht ausdrücklich anderweitig angegeben, wird Ihnen das Mobilfunk-Modem im **ISTZUSTAND** ohne jegliche Gewährleistung bereitgestellt und Enphase lehnt explizit jegliche ausdrückliche, stillschweigende oder gesetzlich vorgeschriebene Gewährleistung ab. Dies gilt auch für die stillschweigende Garantie der Marktgängigkeit, der ausreichenden Qualität, der Eignung für einen bestimmten Zweck, des Rechtsanspruchs und der Nichtverletzung von Rechten Dritter. Jede Verwendung des Mobilfunk-Modems, die nicht ausdrücklich in diesen Nutzungsbedingungen genannt wird, ist ein Verstoß gegen die Garantiebedingungen und führt zum Erlöschen der beschränkten Garantie. Das Mobilfunk-Modem enthält eine SIM-Karte von einem Netzwerkanbieter. Die SIM-Karte darf (a) nicht aus dem Mobilfunk-Modem entnommen und (b) nicht mit einem anderen Gerät verwendet werden. Eine derartige Entnahme bzw. eine derartige Verwendung ist ein Verstoß gegen die Garantiebedingungen und führt zum Erlöschen der beschränkten Garantie.
- 3. **Verwendungsgebiet.** Das Mobilfunk-Modem darf nur in Ländern verwendet werden, die in dieser Schnellinstallationsanleitung (Quick Installation Guide, QIG) aufgeführt sind. Enphase behält sich vor, der QIG in alleinigem eigenem Ermessen Länder hinzuzufügen oder daraus Länder zu streichen, in denen das Mobilfunk-Modem verwendet werden darf.
- 4. **Netzabdeckung.** Die Netzabdeckung hängt von der Verfügbarkeit des Netzwerks ab und unterliegt daher der Verantwortung des Netzwerkanbieters. **Enphase übernimmt keinerlei Verantwortung oder Haftung für eine fehlende, mangelhafte oder defekte Netzabdeckung durch den Netzanbieter oder die Beendigung der Netzverfügbarkeit.**
- 5. **Konnektivität.** Die Konnektivität des Mobilfunk-Modems unterliegt den geltenden Telekommunikationsvorschriften und -richtlinien, den Geschäftsbedingungen des Netzwerkanbieters und den geltenden Gesetzen in dem Land, in dem das Mobilfunk-Modem verwendet und installiert wird. **Enphase garantiert diese Konnektivität nicht und sichert sie auch nicht zu. Enphase übernimmt keinerlei Verantwortung oder Haftung für den Fall, dass der Netzwerkbetreiber die Konnektivität nicht ermöglicht oder sie beendet.**
- 6. **Nutzungsrichtlinien.** Sie müssen die geltenden Nutzungsrichtlinien (Acceptable Use Policy, "AUP") einhalten, die auf der Website des jeweiligen Netzwerkbetreibers veröffentlicht werden, und übernehmen die alleinige Verantwortung für die Einhaltung ihrer Bedingungen. Sie müssen Enphase von sämtlichen Forderungen und Verlusten freistellen und schad- und klaglos halten, die durch Verstöße Ihrerseits gegen die AUP zustandekommen.

#### **Für Mobilfunk-Modems mit**

 **AT&T als Netzbetreiber**: Es gelten die Nutzungsbedingungen unter https://www.att.com/legal/terms.aup.html.

 **T-Mobile als Netzbetreiber**: Es gelten die Nutzungsbedingungen unter https://www.sprint.com/en/legal/acceptable-use-policy.html.

3. Lassen Sie das Modem in die Nut an der Montageschiene gleiten. **Montieren des Modems auf einer ebenen Fläche**

# **A. Montage des Modems**

Montieren Sie das Modem in einem unterstützten IQ Combiner oder platzieren Sie es auf einer ebenen Fläche.

## **In einem IQ Combiner**

1. Öffnen Sie den IQ Combiner und machen Sie die Aussparungen für die Montage auf der inneren Abdeckung des IQ Combiner ausfindig. 2. Entfernen Sie die schwarzen Nieten und das vorhandene Mobilfunk-Modem (falls zutreffend) von der inneren Abdeckung des IQ Combiner und entsorgen Sie diese.

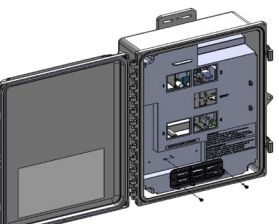

**HINWEIS**: Die mit CELLMODEM-01, 03 und M1 mitgelieferten Nieten sind nicht mit CELLMODEM-M1-06 kompatibel. Wenn Sie das Modell CELLMODEM-01, 03 oder M1 mit dem IQ Combiner 3 oder IQ Combiner 4 installiert haben, entfernen Sie die vorhandenen Nieten und verwenden Sie die mit dem Modell CELLMODEM-M1-06 mitgelieferten Nieten. 3. Bringen Sie die Befestigungslasche am

- 1. Bringen Sie die Montageschiene auf der Montagefläche in Position.
- 2. Befestigen Sie sie über die Löcher an beiden Enden der
- Montagevorrichtung auf der Fläche.
- 4. Platzieren Sie das neue Modem
	- (CELLMODEM-M1-06) an der Befestigungslasche
	- und lassen Sie es festschnappen.

## **Montage des Modems auf einer ebenen Fläche**

Enphase empfiehlt, das IQ Gateway und das Mobile Connect in einem Gehäuse zu installieren, das nicht aus Metall besteht. Für die Installation in Außenbereichen ist ein Gehäuse für Außenanwendungen (NEMA 3R/IP54) zu verwenden. In den Datenblättern und Installationshandbüchern des IQ Gateway finden Sie eine Liste der geeigneten Gehäusetypen.

Montieren Sie das Modem entweder mit der Montageschiene an der Wand oder stellen Sie es auf eine flache, ebene Fläche. **Verwendung einer Montageschiene**

# **B. Anschließen des USB-Kabels**

**WARNUNG: Wenn Sie das Mobilfunk-Modem bereits installiert und an das IQ Gateway angeschlossen haben, verlegen Sie das Modem NICHT zu einem anderen IQ Gateway. Dadurch wird das Modem deaktiviert.** 

Ein IQ Gateway mit Enphase Mobile Connect gibt automatisch Meldungen an Enlighten weiter. Wenn das IQ Gateway eine Internetverbindung über das Mobilfunk-Modem herstellt, leuchtet die Netzwerkkommunikations-LED des IQ Gateway  $\bigodot$  konstant grün.

## **C. Prüfen des Verbindungsstatus und der Mobilfunk-Signalstärke**

Sie können den Modemstatus und die Mobilfunk-Signalstärke mit der Enphase Installer Toolkit (ITK) App prüfen. Das AP (Access Point)-WLAN-Netzwerk des IQ Gateway ermöglicht es Ihnen, über Ihr mobiles Gerät (Smartphone oder Tablet) eine Verbindung zum IQ Gateway herzustellen.

- 1. Am IQ Gateway leuchtet die LED  $\frac{1}{2}$  für den AP-Modus durchgehend grün, wenn das Netzwerk verfügbar ist. Wenn die AP-Modus-LED nicht leuchtet, drücken Sie die **AP-Modus**-Taste.
- 2. Rufen Sie auf Ihrem Mobilgerät die **Einstellungen** auf und verbinden Sie sich mit dem WLAN-Netzwerk "Envoy\_nnnnn" ("nnnnnn" steht für die letzten sechs Ziffern der Seriennummer des IQ Gateway).
- 3. Starten Sie die App Enphase Installer und tippen Sie auf "Mit IQ Gateway verbinden".
- 4. Tippen Sie auf **Netzwerk**.
- 5. Tippen Sie unter **Netzwerkkonfiguration** auf **Mobilfunk**.

Die App zeigt den Verbindungsstatus und die Signalstärke an.

6. Prüfen Sie den Verbindungsstatus und stellen Sie sicher, dass die Signalstärke **mindestens zwei Balken** beträgt, um eine angemessene Datenübertragung zu erzielen.

# **BEHÖRDLICHE BESTIMMUNGEN**

# **Abmessungen des Enphase Mobile Connect**

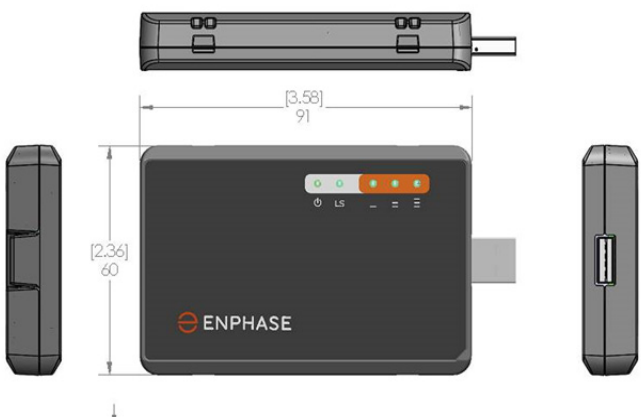

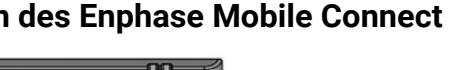

**Prüfen der Status-LEDs des Mobilfunk-Modems**

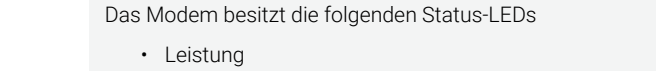

- Verbindung
- Signal

In den folgenden Tabellen ist der LED-Anzeigestatus aufgeführt. Die LEDs sind bei Betrachtung aus einem Winkel möglicherweise schlecht zu sehen. Schauen Sie gerade auf die LEDs.

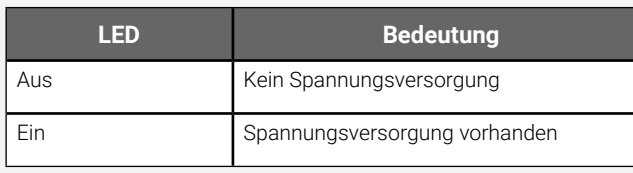

#### **Leistung**

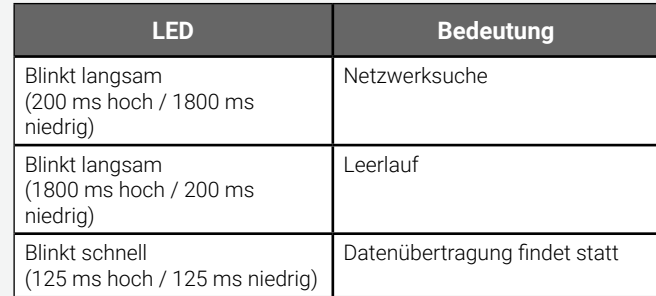

## **Verbindung**

## **Signal**

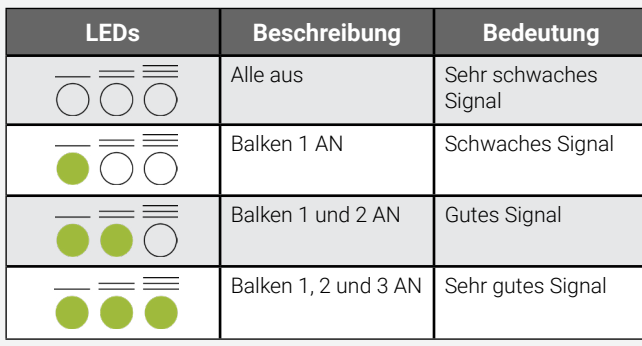

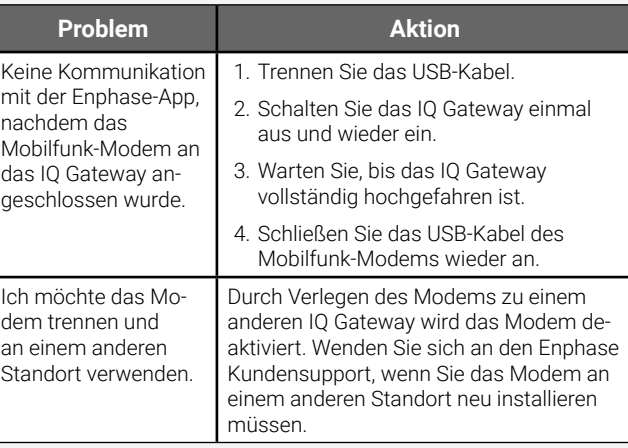

# **Fehlersuche**

### **FCC-Erklärung**

Dieses Gerät wurde geprüft und entspricht gemäß Abschnitt 15 der FCC-Richtlinien den Grenzwerten für digitale Geräte der Klasse B. Diese Grenzwerte bieten angemessenen Schutz gegen schädliche Interferenzen bei der Installation in einem Wohngebiet. Dieses Gerät erzeugt, verwendet und strahlt ggf. Funkfrequenzenergie aus. Wird dieses Gerät nicht gemäß den Anleitungen installiert, kann dies zu schädlichen Interferenzen bei Funkverbindungen führen. Es gibt jedoch keine Garantie, dass bei bestimmten Installationen keine Interferenzen verursacht werden. Wenn dieses Gerät zu schädlichen Interferenzen beim Radio- oder Fernsehempfang führt, was durch das Ein- und Ausschalten des Geräts bestimmt werden kann, sollten Sie versuchen, die Interferenz durch eine oder mehrere der folgenden Maßnahmen zu beheben:

**GEFAHR:** Stromschlaggefahr. Brandgefahr. Versuchen Sie nicht, das Enphase Mobile Connect zu reparieren. Es enthält keine vom Anwender zu wartenden Teile. Wenn das Enphase Mobile Connect beschädigt oder geöffnet wird, verfällt die Gerätegarantie. Der Garantieanspruch erlischt, wenn die Abdeckung entfernt wird. Sollte beim Enphase Mobile Connect ein Fehler auftreten, wenden Sie sich zwecks Unterstützung an den Enphase Kundensupport (<https://enphase.com/contact/support>)

- Richten Sie das Mobilfunk-Modem anders aus, oder stellen Sie es an einem anderen Ort auf.
- Vergrößern Sie den Abstand zwischen dem Gerät und dem Empfänger.
- Schließen Sie das Gerät an eine Steckdose an, die über einen anderen Stromkreis verfügt als die Steckdose, an die der Empfänger angeschlossen ist.
- Kontaktieren Sie bei Fragen den Kunden-Support von Enphase (<https://enphase.com/contact/support>).

Änderungen oder Modifikationen, die nicht ausdrücklich von der für die Einhaltung zuständigen Partei genehmigt wurden, können die Berechtigung des Benutzers zur Bedienung des Geräts wirkungslos machen.

Dieses digitale Gerät der Klasse B entspricht der kanadischen Industrienorm ICES-003.

#### **EMV, Sicherheit und Einhaltung der R&TTE-Richtlinie**

Dieses Produkt besitzt die CE-Kennzeichnung, um die Einhaltung der folgenden Richtlinien der Europäischen Gemeinschaft anzuzeigen: Richtlinie des Rates 2004/108/EC vom 15. Dezember 2004 zur Angleichung der Rechtsvorschriften der Mitgliedstaaten über die elektromagnetische Verträglichkeit und

Richtlinie des Rates 2006/95/EC vom 12. Dezember 2006 zur Angleichung der Rechtsvorschriften der Mitgliedstaaten betreffend elektrische Betriebsmittel zur Verwendung innerhalb bestimmter Spannungsgrenzen und

Richtlinie des Rates 2011/65/EU zur Beschränkung der Verwendung bestimmter gefährlicher Stoffe in Elektro- und Elektronikgeräten und

Richtlinie des Rates 1999/5/EC vom 9. März 1999 über Funkanlagen und Telekommunikationsendeinrichtungen und die gegenseitige Anerkennung ihrer Konformität.

#### **Beschränkung der Verwendung gefährlicher Stoffe**

Enphase Energy, Inc. Konformitätszertifikat 2011/65/EU

Enphase Energy, Inc. bestätigt, dass seine integrierten Produkte den in der Richtlinie 2011/65/EU des Europäischen Parlaments (Beschränkung der Verwendung bestimmter gefährlicher Stoffe in elektrischen und elektronischen Geräten – RoHS) festgelegten Beschränkungen chemischer Konzentrationen entspricht.

Diese Enphase Produkte sind frei von den folgenden verbotenen Chemikalien:

 $\cdot$  Blei<sup>1</sup>, [Pb] < 1000 PPM

- Quecksilber, [Hg] < 1000 PPM
- Sechswertiges Chrom, [Cr+6] < 1000 PPM
- Cadmium, [Cd] < 100 PPM
- Polybromiertes Biphenyl, [PBB] < 1000 PPM

 • Polybromiertes Diphenylether, [PBDE] < 1000 PPM Umweltaspekte:

• Grenzwert für Feuchteempfindlichkeit (MSL) = 1

 • Maximale Löttemperatur = 260 °C (in SMT-Reflow-Ofen) <sup>1</sup>Die Verwendung von Blei wird durch den folgenden RoHS-Anhang von der Regelung ausgenommen, weshalb einige Module höhere Bleikonzentrationen aufweisen (>1000 PPM); Widerstände, die Blei gebunden in einer Glas- oder Keramikmatrix

enthalten.

## **Montageschiene und Nieten**

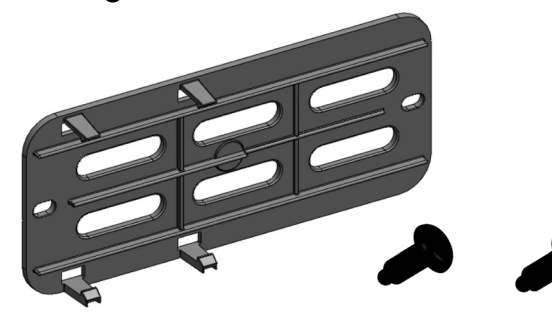

Die Netz-LED des Modems leuchtet, wenn das Modem mit Strom versorgt wird. Nach etwa zwei Minuten blinkt die Verbindungsstatus-LED, um eine Netzwerkverbindung anzuzeigen. Die Signal-LEDs geben die Signalstärke entsprechend der Signal-LED-Tabelle an.

Es ist keine weitere Konfiguration erforderlich. Das IQ Gateway beginnt automatisch, über das Mobilfunk-Modem an Enlighten zu berichten.

Prüfen Sie am IQ Envoy-S bzw. IQ Gateway die Netzwerkkommunikations-LED, um die Verbindung mit Enlighten zu überprüfen. Auf der ersten Seite dieses Dokuments finden Sie die LED-Statusanzeigen des IQ Gateway.

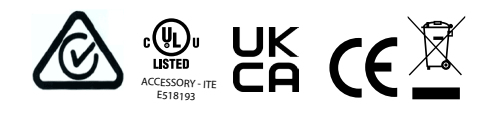

# **SICHERHEITSHINWEISE**

## **Allgemeine Sicherheit**

**GEFAHR**: Stromschlaggefahr. Verwenden Sie Enphase Ausrüstungsteile nur in der vom Hersteller angegebenen Weise. Andernfalls besteht die Gefahr von schweren oder tödlichen Verletzungen oder Geräteschäden.

**WARNUNG**: Nehmen Sie die Installation in Übereinstimmung mit sämtlichen nationalen und regionalen Vorschriften bezüglich der Verwendung von Funkgeräten vor.

**WARNUNG**: Dieses Mobilgerät kann Interferenzen mit anderen elektronischen Geräten hervorrufen, wenn das Gerät nicht ausreichend geschützt ist.

**WARNUNG**: Halten Sie die Einschränkungen der jeweiligen Bereiche, in denen das Gerät betrieben wird (z. B. Tanklager, Chemiewerke oder Umgebungen, in denen Sprengarbeiten durchgeführt werden), ein. **Mögliche Störung von Herzschrittmachern und anderen medizinischen Geräten**

#### Von Mobilgeräten ausgehende Hochfrequenzenergie kann auf bestimmte elektronische Geräte einwirken und zu elektromagnetischen Störungen (EMI) führen. Mit Unterstützung der FDA wurde eine detaillierte Testmethode zur Messung elektromagnetischer Störungen von implantierten Herzschrittmachern und Defibrillatoren durch Mobilgeräte entwickelt. Diese Testmethode ist Teil des Standards der Association for the Advancement of Medical Instrumentation (AAMI). Anhand dieses Standards können Hersteller sicherstellen, dass Herzschrittmacher und Defibrillatoren nicht durch von Mobilgeräten ausgehenden EMI gestört werden.

Die FDA überwacht Mobilgeräte weiterhin auf Interaktionen mit anderen medizinischen Geräten. Sollte es zu einer schädlichen Störung kommen, untersucht die FDA diese Störung und versucht, das Problem zu beheben.

#### **Vorsichtsmaßnahmen für Träger von Herzschrittmachern**

EMI können Herzschrittmacher auf drei verschiedene Arten beeinträchtigen:

- Verhinderung der Aussendung der stimulierenden Impulse, die den Herzrhythmus steuern.
- Verursachung einer unregelmäßigen Aussendung der Impulse.
- Verursachung der Außerachtlassung des eigenen Rhythmus des Herzens durch den Herzschrittmacher und Aussendung von Impulsen in festen Abständen.

Entsprechend aktuellen Studien stellen Mobilgeräte für die meisten Träger von Herzschrittmachern kein signifikantes Gesundheitsproblem dar. Dennoch sollten Personen mit Herzschrittmachern einfache Vorsichtsmaßnahmen ergreifen, um von Mobilgeräten ausgehende EMI zu vermeiden:

- Tragen Sie das Gerät auf der gegenüberliegenden Seite des Körpers, auf der sich der Herzschrittmacher befindet, um für einen zusätzlichen Abstand zwischen dem Herzschrittmacher und dem Gerät zu sorgen.
- Vermeiden Sie es, ein eingeschaltetes Gerät neben dem Herzschrittmacher zu positionieren (tragen Sie das Gerät beispielsweise nicht in einer Hemd- oder Jackentasche direkt über dem Herzschrittmacher).

#### **Gerätewartung**

**• GEFAHR**: Stromschlaggefahr. Brandgefahr. Das Mobilfunk-Modem Enphase Mobile Connect darf nur von qualifiziertem Fachpersonal